## WHITE PAPER

September 2001

Prepared By ABG Desktop & Workstation Marketing & Communications Services

Compaq Computer Corporation

#### **CONTENTS**

Devices Tested on
Compaq Evo
Desktop Personal
Computers under
Windows 95......3

# Using Windows 95 on Compaq *Evo* TM Desktop Computers

Compaq does not officially support the Microsoft Windows 95 operating system on the Compaq Evo Desktop Family of personal computers. However, Compaq recognizes that some customers have custom or proprietary software images based upon the Windows 95 operating system. Compaq has provided this document to assist those customers who wish to purchase Evo systems and continue to deploy their Windows 95-based software.

This paper provides test results for devices tested with Evo Desktop D300 and D500 Convertible Minitower, Desktop, and Small Form Factor models equipped with the Intel Pentium 4 processor, and outlines the necessary steps and files required to allow these Evo computer systems to function with Microsoft Windows 95.

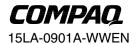

## **Notice**

© 2001 Compaq Computer Corporation.

Compaq, the Compaq logo, and Evo are trademarks of Compaq Information Technologies Group, L.P.

Microsoft, MS-DOS, Windows, Windows NT are trademarks of Microsoft Corporation.

Intel, Pentium, Intel Inside, and Celeron are trademarks of Intel Corporation.

All other product names mentioned herein may be trademarks of their respective companies.

Compaq shall not be liable for technical or editorial errors or omissions contained herein. The information in this document is provided "as is" without warranty of any kind and is subject to change without notice. The warranties for Compaq products are set forth in the express limited warranty statements accompanying such products. **Nothing herein should be construed as constituting an additional warranty.** 

The information in this publication is subject to change without notice.

This publication does not constitute an endorsement of the product or products that were tested. The configuration or configurations tested or described may or may not be the only available solution. This test is not a determination of product quality or correctness, nor does it ensure compliance with any federal, state or local requirements. Compaq does not warrant products other than its own strictly as stated in Compaq product warranties.

Using Windows 95 on Compaq *Evo* <sup>TM</sup> Desktop Computers

North America First Edition (September 2001)

## DEVICES TESTED ON COMPAQ EVO DESKTOP PERSONAL COMPUTERS UNDER WINDOWS 95

Compaq does not officially support Windows 95 on Evo Desktops. For reference purposes only, the following is a list of devices tested on Compaq Evo Desktops using the Microsoft Windows 95 operating system, and the results.

#### Pentium 4-Based Desktop or Minitower Models

## Third Party Devices Which Passed Testing Under Windows 95

- Compaq 56K USB Fax Modem
- BAPCo SYSmark 32 for Windows 95 and Windows NT
- Ensoniq 1373 Audio PCI Sound Board
- 3Com EtherLink XL 3C900 PCI 10BT
- 3Dfx Voodoo3 2000 PCI 16MB
- Diamond Sonic Impact S90 PCI Sound Card

#### Devices which exhibited issues during testing:

■ Creative Labs Sound Blaster Live failed to play .mpeg or .asf files. The system exhibited blue screen errors and locked up.

## Pentium 4-Based Small Form Factor Models

## Third Party Devices Which Passed Testing Under Windows 95

- 3Com U.S. Robotics USB External 56k Voice Faxmodem
- Winstone 99
- Ensoniq 1373 Audio PCI Sound Board
- 3Com EtherLink XL 3C900 PCI 10BT
- Diamond Sonic Impact S90 PCI Sound Card
- Creative Labs Sound Blaster Live

### Devices which exhibited issues during testing:

None Reported

#### Celeron or Pentium III-Based Small Form Factor Models – not tested.

This list is for informational purposes only. Please note that Compaq does not support these devices on Evo Desktops under the Windows 95 operating system and therefore cannot assure that they will operate fully and completely in all scenarios.

## SETTING UP YOUR COMPAQ EVO DESKTOP PC TO WORK WITH MICROSOFT WINDOWS 95

## The Windows 95 "Patch"

When Windows 95 was released by Microsoft, processor speeds were much slower than they are today. Windows 95 contains "speed-sensitive code" that causes operating system lockups on computers equipped with newer, faster processors. This was first noted with the AMD K6 processor. The software patch referred to as the "AMD K6 Patch" allows Windows 95 to function correctly on systems with fast processors, including those found on the Evo Desktop PCs. It is important to note that this patch is **not** AMD-processor specific; it merely reflects the name of the first processor with which Microsoft noted the issue. For additional information about this patch, you may refer to Microsoft Knowledge Base Article Q192841, found here:

http://support.microsoft.com/support/kb/articles/Q192/8/41.ASP?LN=EN-US&SD=gn&FR=0&gry=Q192841&rnk=1&src=DHCS\_MSPSS\_gn\_SRCH&SPR=W95

On some platforms, including Evo Desktops, the patch cannot be run by following the procedures outlined in the Microsoft Knowledge Base article, because the affected platform cannot start Windows 95 in Safe Mode. The following alternate procedure can be used in these cases:

- Connect to the Internet and browse to the Microsoft Web site at <a href="http://www.microsoft.com/windows95/downloads/contents/WURecommended/S-WUServicePacks/AMDPatch/Default.asp">http://www.microsoft.com/windows95/downloads/contents/WURecommended/S-WUServicePacks/AMDPatch/Default.asp</a> to download AMDK6upd.exe.
- 2. Save **AMDK6upd.exe** to a bootable floppy disk.
- 3. Extract the files from **AMDK6upd.exe** to the floppy by executing: **AMDK6upd.exe** /**T:a:\/C**

Switches are documented; run AMDK6upd.exe /? for more information.

- 4. Start the Windows 95 installation, following normal procedures.
- 5. The first time you start the computer after installing Windows 95, an error may occur, or the computer simply many not start. Insert the diskette created in step 2, above, and restart the computer.
- 6. Manually copy the updated driver files on the diskette to the hard drive folders shown below. You can create a batch file to perform this task if you need to do this on many computers. Locations for each of the files are:

scsiport.pdr - copy to C:\Windows\System\IOSubsys disktsd.vxd - copy to C:\Windows\System\IOSubsys esdi\_506.pdr - copy to C:\Windows\System\IOSubsys hsflop.pdr - copy to C:\Windows\System\IOSubsys cdfs.vxd - copy to C:\Windows\System\IOSubsys

vfbackup.vxd - copy to C:\Windows\System\VMM32 ios.vxd - copy to C:\Windows\System\VMM32 int13.vxd - copy to C:\Windows\System\VMM32

<sup>\*</sup> These paths assume that Windows 95 is being installed to **C:\Windows**. If a custom path was chosen for the Windows 95 installation, you will need to change the paths above to reflect the appropriate subdirectory.

15LA-0901A-WWEN

If the version of Windows 95 is OSR2.1 or OSR2.5: ntkern.vxd - copy to C:\Windows\System\VMM32

- 7. Remove the diskette from the diskette drive and restart the system. If prompted, select **Normal Startup** of Windows 95.
- 8. Complete the Windows 95 installation procedure.
- 9. To properly register the update within the Windows 95 Registry, you will need to run **AMDK6upd.exe** [without any command switches] from within Windows 95.

#### **Windows 95 Drivers**

For Evo Desktop personal computers running Windows 95, the following drivers should be downloaded and installed:

- Intel PRO/100 Management Software for Windows 98 (for all Evo Desktops) SP18756
- Intel Chipset Support for Windows 9X/ME/2000/XP (for Evo Desktops equipped with Intel Pentium 4 processors)
  SP18071
- ADI Audio driver (for all Evo Desktops) <u>SP18530</u>
- NVIDIA Display Drivers for Windows 98 (for Evo Desktops equipped with Intel Pentium 4 processors and Nvidia Graphics)

  SP18540
- Intel 3D Direct Graphics Video Driver For Windows 95/98/ME (for Evo Desktops equipped with Intel Celeron processors)
  SP16519
- 3Com 3C90x Fast EtherLink XL/EtherLink XL NIC Drivers for Windows 98/ME (for all Evo Desktops with a 3Com NIC installed)

  SP18954

The files for each of these can be found on Compaq's web site at the following link: http://www.compaq.com/support